## キャリア 相談室の予約方法について

キャリア相談室では、 キャリア 相談員が学生の皆さんの就職や進路相談、 面接指導など、 個別に相談 を行っています。原則予約制ですので、右下のQRコードから予約システムにアクセスし、予約してく ださい。 ※令和4年11月から対面での対応です。

1)PC または携帯端末( ス マ ート フォ ン 等) よ り 下記 URL にアクセスまたはQR コード を 読 み取る→「 開始」 ボタンを選択します。

[https://www.yoyaku.hc.oita-u.ac.jp/shushoku/u\\_menu.php](https://www.yoyaku.hc.oita-u.ac.jp/shushoku/u_menu.php)

→ 「 Enter」 を選択します。

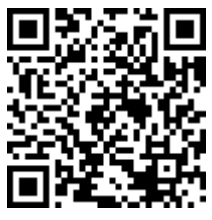

②ログイン ID とパスワードを入力(Campus Square・教 務 情 報 システムと同じ)

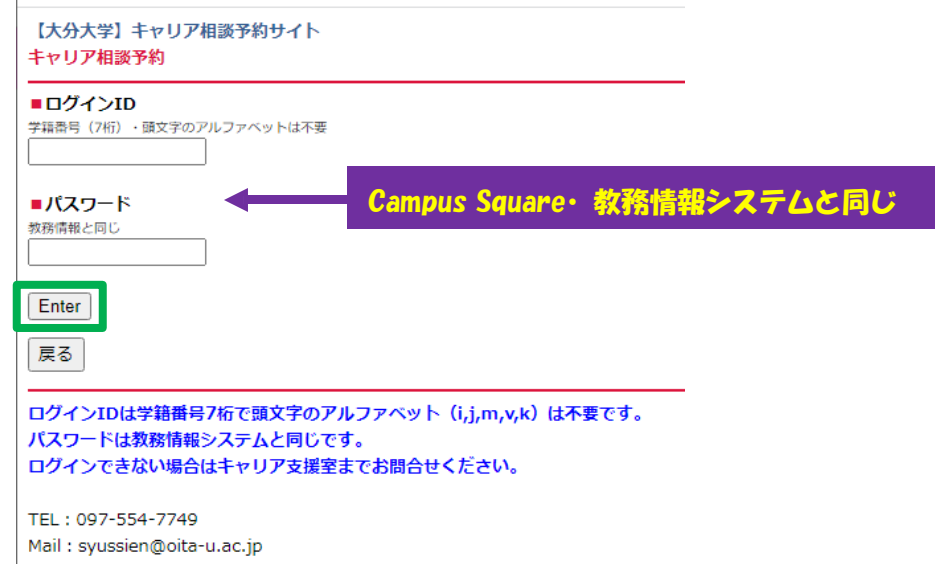

3「次へ」 ボタンを選択し、予約について登録・変更・解除を行います。

 $\mathbb{R}^n$  . The components of  $\mathbb{R}^n$ 

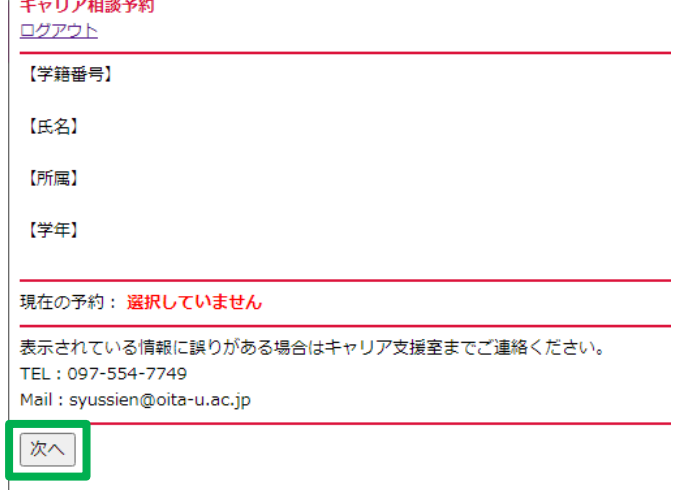

## ④希望する日付を選択→「 次へ」を 選択します。

## 希望する時間帯を選択し、必須項目を入力→「 登録」を 選択します。

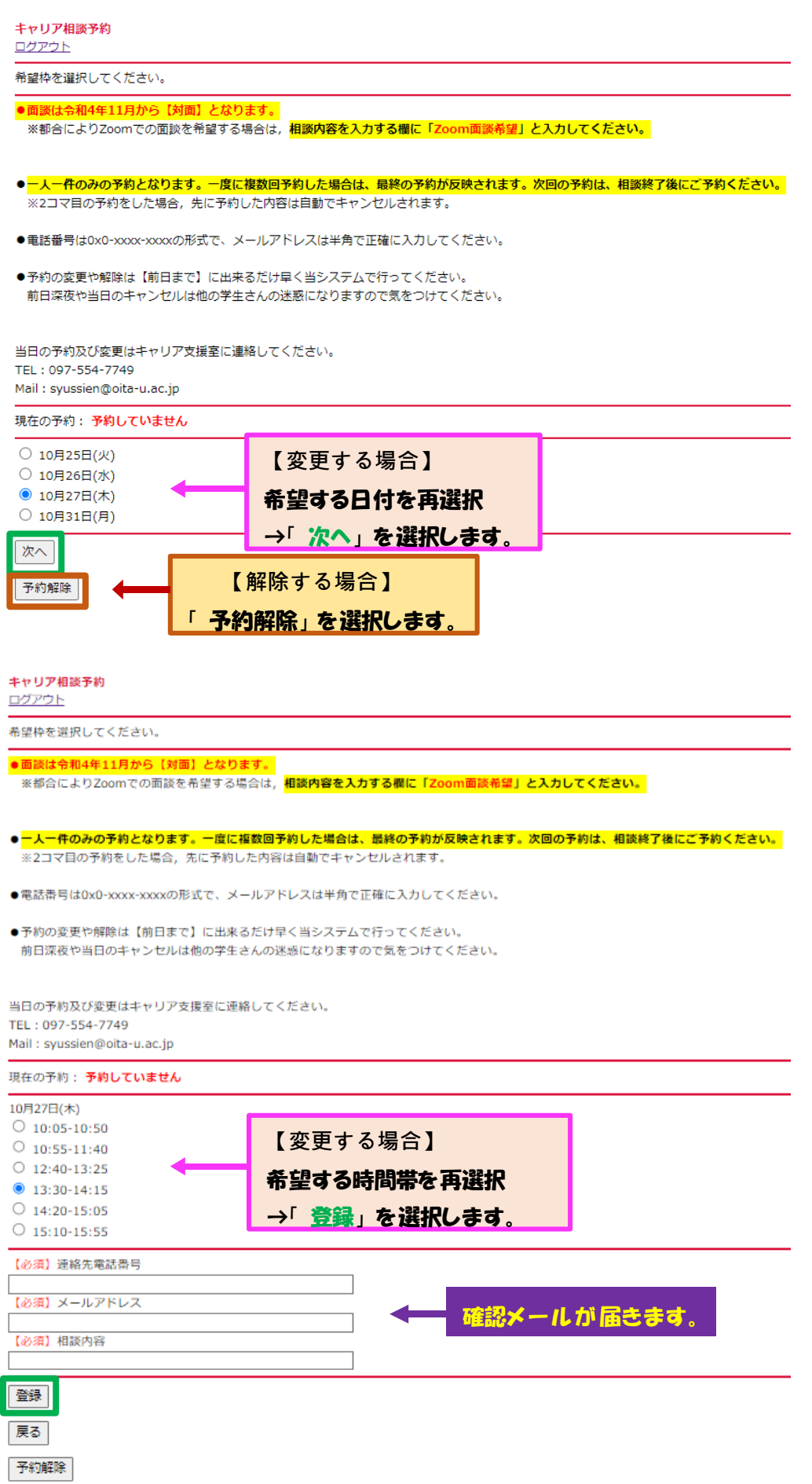

5予約登録完了!→「ログアウト」を選択し、必須項目で入力したメールアドレス宛の確認 メールをチェックします。

☆確認メールが届かない場合はキャリア支援室に連絡する。 097-554-7749

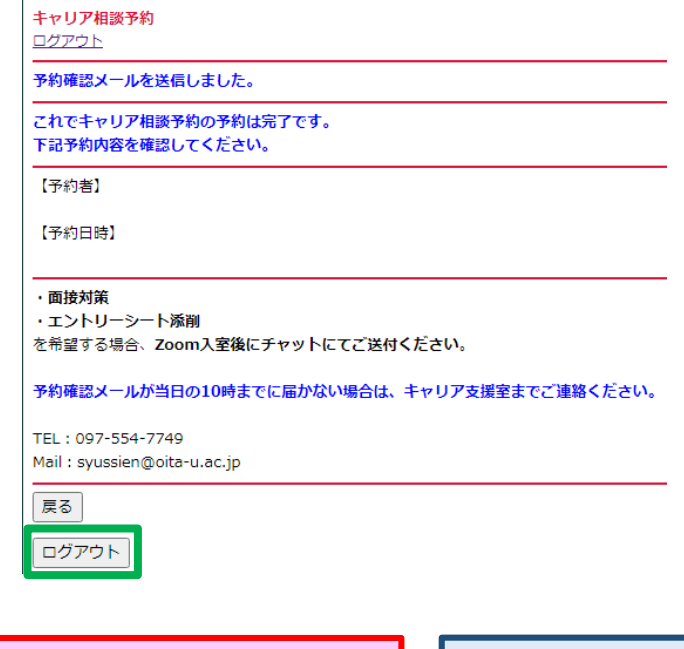

★相談日当日は予約システムからの 登録・変更・削除はできません。 必ずキャリア支援室に 連絡してください。

大分大学 学生・留学生支援課 キャリア支援室 TEL:097-554-7749 土日祝日を除く8:30~17:15